## **Position Management – How to Report a Change/Correction:**

- 1. The Position Management Department Report will run and the output will be in an Excel spreadsheet.
- 2. The department will highlight the position change or changes to be affected on the Excel spreadsheet.
- 3. The department will, in an email to their Employment Services Representative, describe the change or changes that are needed and attach the highlighted Excel spreadsheet.
- 4. The Employment Service Representative will initiate the requested changes and respond via email to the department that the changes have been scheduled for input into Banner. At the next review cycle, the Position Management Department Report shall reflect the changes requested.

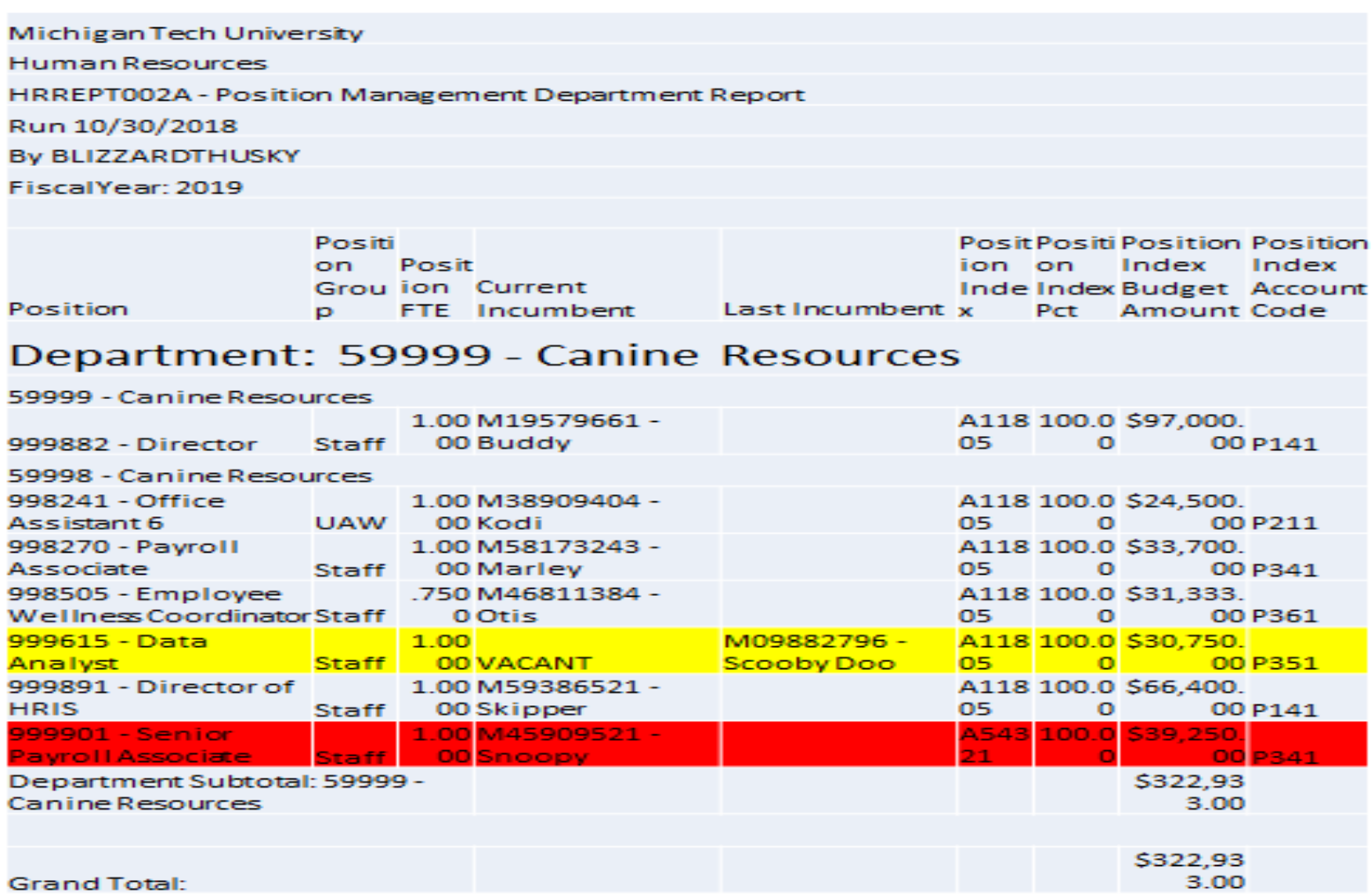